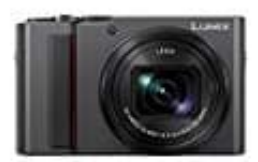

## **Panasonic LUMIX DC-TZ202**

## **Fotos-Videos durch WiFi auf den Fernseher übertragen**

Stelle zuerst das Fernsehgerät auf den DLNA-Warte-Modus ein. Wie genau das geht, lest ihr in der Bedienungsanleitung eures Fernsehers nach.

Generell ist die Vorgehensweise dann wie folgt:

- 1. Wählt in der Kamera **[Über das Netzwerk]** oder **[Direkt]** aus und stelle so die Verbindung her.
- 2. Wähle das Gerät, zu dem eine Verbindung hergestellt werden soll in diesem Fall ist dies euer Fernseher. 3. Wähle das Gerät, zu dem eine Verbindung hergestellt werden soll – in diesem Fall ist dies euc<br>3. Wenn die Verbindung hergestellt ist, werden Fotos und Videos auf dem Bildschirm angezeigt.<br>2. Menn die Verbindung hergeste
-